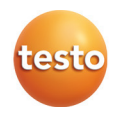

# **testo 480 · Instrumento de mediciones de climatización**

Instrucciones breves

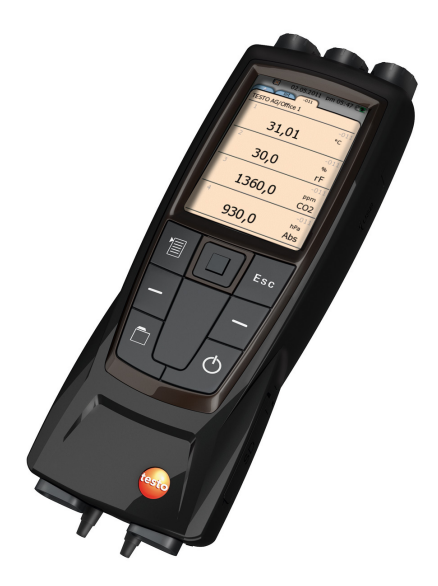

## **Primera carga de la batería**

El testo 480 se entrega con la batería parcialmente cargada. Antes del primer uso se debe cargar la batería por completo.

1. Conectar la fuente de alimentación al terminal de enchufe correspondiente (**3**).

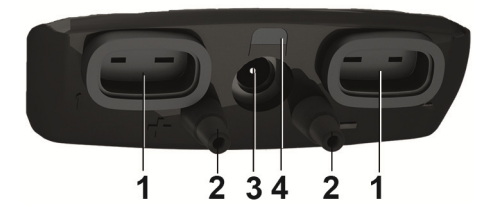

- 2. Conectar el enchufe a la red eléctrica.
- Comienza el proceso de carga de la batería: Se enciende el LED de estado (**4**).
- La batería está completamente cargada: El LED de estado (**4**) está apagado.
- 3. Desconectar el instrumento de la red.
- Tras la primera carga de la batería, el instrumento está listo para usar.

### **Touchpad**

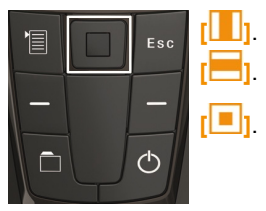

Deslizar un dedo por el touchpad de manera constante (de arriba a abajo o de izquierda a derecha).

**[ ]**. Hacer "clic" con el dedo sobre el touchpad para confirmar. Al confirmar se siente un clic como de una tecla.

### **Primera puesta en servicio**

- 1. Encender el instrumento mediante **[ ]**.
- Aparece la pantalla de bienvenida.

En la primera puesta en servicio o tras un reset de fábrica se abre automáticamente el menú **Primera puesta en servicio**. Seleccione el idioma de menús que desee:

- > Acceder a la lista deseada mediante **[ ]**.
- 2. Seleccionar el idioma con **[ ]** y confirmar mediante **[ ]**.
- Se modifica el idioma del instrumento.
- 3. Ajustar fecha y hora mediante **[ ]** y **[ ]** y confirmar con **[ ]**.
- 4. Seleccionar unidades ISO/EEUU con **[ ]** y confirmar mediante **[ ]**.
- $\bullet$ Este ajuste solo afecta a valores medidos y se puede Ť. modificar para cada valor medido individual si se desea.
- 5. **[ ]** → **Guardar y finalizar**.
- Se muestran los valores medidos actuales. El instrumento está listo para el funcionamiento.

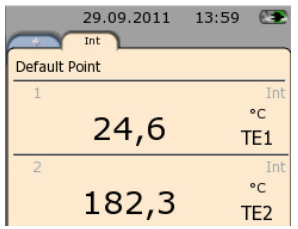

# **Conexión de sondas / sensores**

Las sondas y sensores son reconocidos inmediatamente por el instrumento.

Fíjese en que estén bien sujetas pero no las fuerce.

- > Inserte el conector de la sonda en el terminal de enchufe correspondiente:
	- Parte inferior del instrumento: Sonda termopar (tipo K)
	- Parte superior del instrumento: sondas digitales
- En la vista de medición aparece una pestaña para cada sonda nueva.

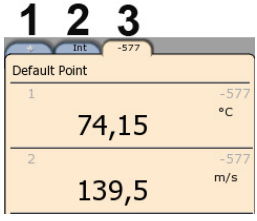

- 1 Pestaña de favoritos (los programas de medición solo se pueden ejecutar aquí)
- 2 Canales de medición internos
- 3 Pestaña de la sonda con valores medidos específicos de la sonda
- > Utilice **[ ]** para pasar de una pestaña a otra.

# **Realizar medición**

A continuación se enumeran todos los pasos necesarios para realizar una medición. En el manual de instrucciones del testo 480 encontrará los distintos ajustes posibles y una descripción detallada de las distintas mediciones.

## **Guardar valores actuales de medición de una sonda**

1. Ir a la pestaña de la sonda correspondiente y seleccionar r<sup>'a</sup> → **Grabado rápido**.

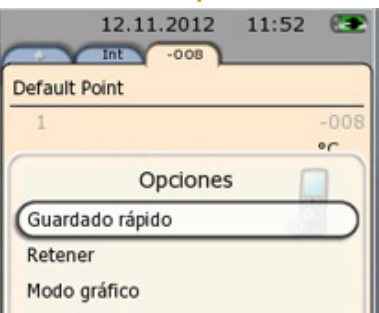

- El protocolo se encuentra en **[ ]** → **Default point** → **Memoria rápida** 

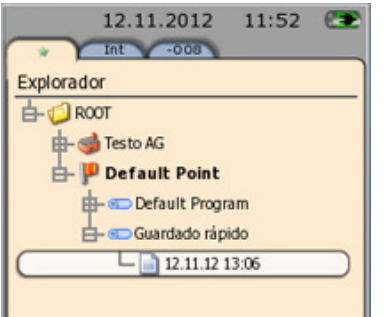

 $\mathbf{i}$ 

Si se guardan varias mediciones, los protocolos aparecen ordenados por fecha.

Los protocolos se pueden guardar también bajo un lugar de medición (cliente) y un punto de medición determinados.

(Véase manual de instrucciones del testo 480, capítulo "Guardar datos de medición".)

### **Guardar valores de medición de varias sondas en un protocolo**

Los valores de medición de las sondas conectadas se muestran

todos en la pestaña de favoritos .

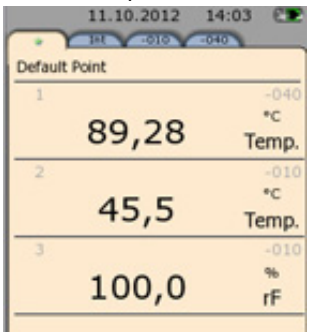

La cifra gris encima de la unidad es el número de identificación de la sonda que aparece también en el nombre de la pestaña de la sonda.

- 1. **[ ]** → **Grabado rápido**
- Los valores medidos se guardan todos en un protocolo.

### **Modificar visualización de los valores de medición**

La visualización de los valores de medición se puede modificar individualmente en cada pestaña, p.ej.

- añadir parámetros calculados
- eliminar parámetros mostrados
- modificar unidades de los parámetros

(Véase manual de instrucciones del testo 480, capítulo " Ajustar la visualización de la medición ".)

### **Ejecutar programa de medición**

El testo 480 permite realizar programas de medición estándar y también mediciones especiales como la medición de la turbulencia. (Véase manual de instrucciones del testo 480, capítulo "Programa de medición".)

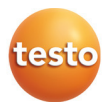